**download patterns**

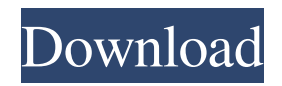

# **Download Pattern Overlay Photoshop Crack + With Key Free For PC**

Photoshop allows you to apply one or more effects to a group of layers. Photoshop has tools that allow users to sharpen or soften, resize and cut out parts of an image or to clone objects in the image. Photoshop is a bitmap-based raster graphics editor for editing and creating bitmap-based image files. It has an intuitive interface and is now the most widely used graphics editor in the world. It uses layers as the primary means of editing, and allows for the creation of multiple overlays that support transparency. Also known as Paint Shop Pro and App Inventor, among other names, this is a simple illustration program designed to aid the creation of professional looking art with limited resources. Photostyler is a simple, easy to use, high quality illustration tool for creating vector type artwork on the computer. Photostyler is a wonderful resource for inexpensive, royalty free digital vector artwork, including logos, illustrations, greeting cards, advertisements, print ready files for web use and free printable templates. All of Photoshop's tools are categorized into tools that deal with the properties of the different layers that make up a document. Photoshop layers and document properties are functionally identical for creating or editing bitmap-based raster image files. In other words, a Photoshop document is also a Photoshop file. Photoshop is the most common software used to modify and manipulate images, especially photographs. It uses a workspace that is divided into two sections, the toolbox and the image window. All the tools Photoshop uses are listed in the toolbox. The tools shown are grouped into "layers" and "tools". The most basic tool is the brush, a tool used for applying paint or ink to specific areas of a document. A tool is a specialized type of operation that has been built into the Photoshop user interface. However, a tool that is built into Photoshop may be removed and replaced with one that is not, thereby giving the user more control. Note: Some of the commonly found tools are brushes, bitmaps, gradient fills, outlines, smart objects, layers, frames, rectangles, text, selections, layers and layers, vector paths, and layers. In some instances, the tool may not be added to the palette at all. These tools are known as "built in" tools and are usually found within the work area or tools icon. Photoshop has various ways to create

### **Download Pattern Overlay Photoshop With Serial Key Free [32|64bit] [Latest] 2022**

This article is for Photoshop users and those who want to convert their photos from the classic version to the pixelshifter.co website. Either way, you'll need a copy of the.psd image file. You can download free.psd files from the Internet, or purchase a Photoshop Elements from either this website or your favorite software retailer. Converting Photoshop PSDs In this tutorial, I show you how to convert a.psd file into its pixelated form. It is essential that the original photo is a.psd file. Note that elements of the conversion process will vary depending on the version of Photoshop used, and if you are using a newer version, some things may not be available. Also remember that the newer versions of Photoshop use a different process and may only work for some images. You may want to try other software such as Pspice or Fireworks before you convert your file, in case the older programs don't have this feature, or if you're just going to want to use the final product. Download the free Photoshop Elements viewer. If you have not used Elements, then it is essential that you familiarize yourself with its interface prior to trying to open the file. Once you have the viewer open, browse to your.psd file. Now click File -> Open, and choose Choose From File. You should see your PSD in the file-list and the option to open in the upper left corner of the Elements window. Click Open and Elements should be able to load the Photoshop PSD and show you the actual contents of the image. You now

can use the tools in Elements to edit your original image. It is also possible to save a new file using the regular File -> Export menu. For this purpose, however, some of the Photoshop features will not be available and will need to be redefined, so I prefer to use the Elements Editor. With the image open in Elements, click File -> Open and choose Choose From File. You should see your.psd file in the file list. Click the Open button, and Elements will now open the image file in its editor. When you're ready, click File -> Export and select Images Only or Save As... Choose a different path or folder than the original, and name the new file the same as the original, without the extension. It is not necessary to make a new folder. The resulting 05a79cecff

## **Download Pattern Overlay Photoshop Crack For Windows**

Q: What's the difference between simple filter & list comprehension? I want to filter a list, given a column: triggers =  $[]$  for row in  $(df[logc'] == 'T')\&(df[type'] != 'R')$ : triggers.append(row $[df[category']]$ ) triggers = [i for i in triggers if len(i) > 10] Can I use simple filter: triggers = [row for row in  $(df.loc[(df['type'] == 'T'])]$  if len(row) > 10] A: Yes, they do the same thing. For large dataframes, the list comprehension is more efficient and better readable. Constant rate depression of the ventricular fibrillation threshold in a chronically instrumented sheep model. 1. Using a chronically instrumented sheep model, a constant rate of ventricular fibrillation (VF) was induced by radiofrequency current (RF) ablation of the epicardial surface. A control rate of VF was first induced, then RF energy was delivered to the epicardium at a constant rate of once per second for 10 s in order to determine whether RF could prevent the development of VF in some sheep. 2. Of seven sheep tested, RF energy was able to successfully prevent the development of VF in five. One sheep developed ventricular tachycardia (VT) following the development of a sustained VF, while in the other the VF persisted after the RF energy but was terminated by antiarrhythmic drugs. 3. All of the sheep that did not develop VF during RF application remained alive and survived more than 2 h after RF, whereas none of the sheep that developed VF survived after RF.THIS is the photo that will forever be pictured in Baby Justin Bieber's mind. Before his son, 3, was injured by a car crash, Bieber was pictured holding his baby daughter, 3, as she sat in the front passenger seat of her mum's car. But despite their apparently happy and loving appearance, it is believed Bieber did not know she was in the car. The son of entertainer Justin Bieber has been left devastated by the injuries he suffered in a car accident in the Austrian town of Mueggen. Justin Bieber is pictured with

### **What's New In?**

Q: Whats an alternative to time.sleep()? I am working on a assignment where i am required to write code that has to be implemented via a command line interface. I am required to write a function to "run" the program and after 10 seconds it is required to return. However I do not know how to implement this when I am trying to use time.sleep() and my program gets stuck, it only lets me close the program. def main():  $cl = \{ \}$  def fred(): print ("hello fred!") def george(): print ("hello george") while True: for i in cl: if type(i) == str and i  $=$  'fred': print ("hello fred!") fred() if type(i)  $=$  str and  $i =$  'george': print ("hello george") george() break else: print (i) break time.sleep(10) if  $\text{name}$  ==  $\text{main}$  : main() Whats an alternative method of achieving what I am trying to do? A: Following will help you import time def main(): while True: time.sleep(5) for i in cl: if type(i) == str and i == 'fred': print ("hello fred!") fred() if type(i) == str and i == 'ge

# **System Requirements:**

– Android 4.0 or higher – RAM: 1.5 GB – Approx. minimum 3 GB free disk space – Approx. minimum 15 MB connection to the internet – Resolution: 720 x 1280 – 2.3 or higher – Storage: 2.5 GB – 64-bit device – Google Play Services – Storage: 4 GB – Keep screen on during app installation – Android: 2.3 or higher – HTML5 support – WLAN

Related links:

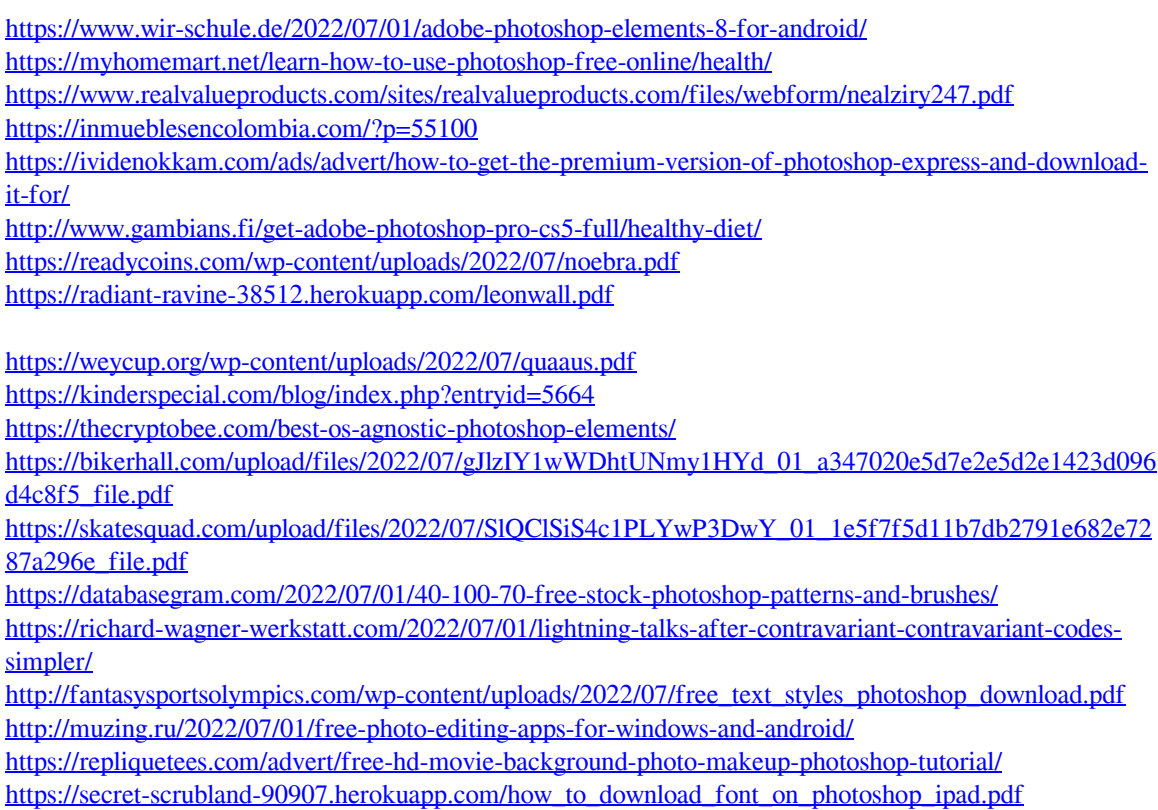